**کار با ابزارهای فتوشاپ**

**سامان اسدي Photoshop Workshop Saman Assadi**

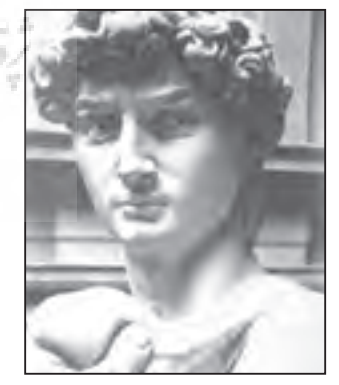

شكل شماره 1

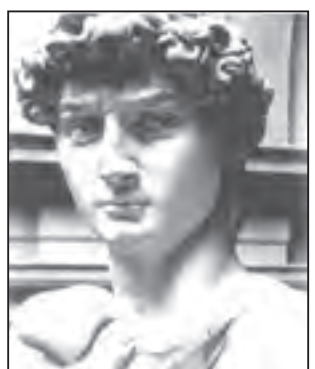

هیس توگرام یا نمودار س تونی ی ک تصویر، **هیستوگرام چیست؟**  ش امل 256 س تون عمودی اس ت )از صفر تا ۲۵۵) ، کـه هــر یــک از این ســتون ها نماین ده طیفی خاص اس ت. ارتف اع نوارها رابط ه مس تقیمی ب ا تع داد پیکس ل های موج ود در ه ر طی ف خاکس تری دارد. در تصاویر RGB ، یک هیس توگرام ترکیبی، نش انگر روش نی کلی تصویر است حال آن که می ت وان برای هر یک از رنگهای اصلی نیز، هیس توگرامی به صورت مجزا مش اهده کرد. توزیع پیکس لها در یک هیس توگرام، به خصوص در قس مت انتهایی آن راهنمای خوبی برای اصالح یکنواختی رنگ، به شمار می رود. تصویر نمایش داده شده از کنتراست پایینی برخوردار اس ت و به صورت مجازی فاقد پیکسل س یاه در درجه صفر و سفید در درجه 255 جدول هیس توگرام است. کشیدن دادهها به منظور پر ک ردن فضاهای خالی در طول نوار هیستوگرام، همانگونه که در تصویر آمده است، باعث افزایش کنتراست در تصویر شده اما فواصلی را ایجاد می کنند، که احتمال افزایش آنها زیاد اس ت. فقدان پیکس لهای میانی در طیفهای خاکستری ممتد پدیدهاي ایجـاد مــی کند کــه به آن پوســتری شــدن Posterization یا جهش طیفی می گویند که این پدیده تنها در صورت انجام اعمال تغییرات بیشتر ممکن است به چش م بیابد. استفاده از تنظیمات نابجای تاریک و روش ن در هنگام

اس کن یک تصویر، باعث می شود که در هر

دو س وی بردار هیس توگرام، مقادیر متنابهی داشته باشیم. در تصویرسمت راست جزئیات تاریک به ســیاه تبدیل شـــده در حالی که نور جزیی روی گونه، اصطالحًا س وختگی ایجاد کرده و منطقه ای تمامًا سفید ایجاد شده است. این اتفاق را کلیپ شدن Clipping می گویند. اسکنرهایی که به صورت خودکار تراکنش (دانسیته) را تنظیم می کنند ابتدا از روی تصوی ر یک نمونه می گیرند که به آن مرحله پیش اقتباس<sub>سی</sub> (prescan) می گویند، سپس بر اس اس این نمونه، یک نمودار هیستوگرام ایجاد شده و تاریک و روشن متناسب، تنظیم می ش ود، سپس در اسکن نهایی، طیف کامل و شدت رنگ درست را بدون ایجاد کلیپینگ و پوستریزیشن از تصویــر اخــذ مــی کند. توزیع نامنظم س تونها در گستره هیستوگرام، ضرورتًا به معنی نادرست بودن تصویر نیست. تصویر روش ن ش ماره 1 که تعمدًا سایههای کمی دارد دارای نمودار خاصی از هیستوگرام است در حالی که نمودار هیستوگرامی یک تصویـــر تعمـــدأ تاریـــک، دارای ســـتونهای متراکمی در انتهای نمودار است، توزیع مجدد این س تونها و جابه جا کردن آنها منجر به از بین رفتن اثرات مورد نظر در تصویر می شود.

# **مبدل Curve**

در رابطه با اصالح فایلهای تصویر )برداشت ش ده توس ط دوربینهای دیجیتال ی ا انواع اسکنرها) یکسی از کارآمدتریــن ابزارهــا، استفاده از مبلال curve است. تمامی

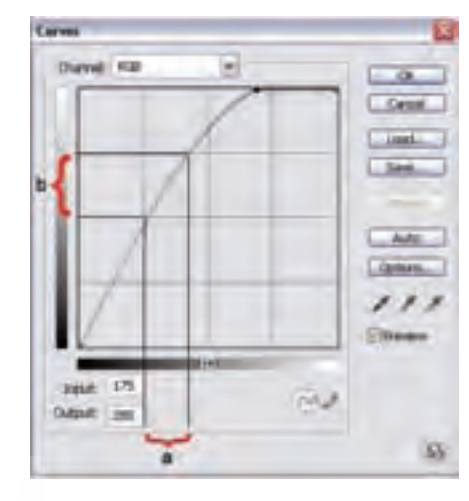

ابزارهای اصالح تصاوی ر، در واقع معادالتی است که بو روی اطلاعات تصویر اعمال می ش ود و نهایتًا اطالعات جدید اس تخراج ش ده توس ط انواع خروجیها مانند مانیتور ی ا توس ط پرینترها ب ه نمای ش در می آید. در حقیق ت هنگام اس تفاده از این مبدلها، اطالعات رنگ مربوط به هر یک از پیکسلها وارد معادلــه از پیش تعریف شـــده گردیده و ج واب معادله، در حقیقت اطالعات جدیدی مربوط به آن پیکســـل اســت. با استفاده از راه حل فوق بوای اعمال تغییرات کافی است که معادله مناس ب را برای تغییر ایجاد نماییم و ب ه دس تگاه کامپیوتر اعلام نماییم که آن معادله را بر روی کلیه پیکسلها اعمال نماید. هر چه مبدلها س اده تر باش ند، در حقیقت تغییرات به شکل یکنواخت تر بر روی همگی پیکس لها اعمال می ش ود و لذا اف راد غیر حرفه ای با آنها راحت تر کار می کنند مانند مبدل مع روف Brightness ی ا Contrast ک ه مبدله ای خط ی هس تند و تغیی رات یکنواختی روی کل تصویر اعمال می نمایند. در صورت ی که تغییرات وی ژه بر روی نقاط خاصبی از تصاویـر مد نظر باشــد، معادلات پیچیدهتر می ش وند و استفاده از آنها مستلزم دان ش فنی باالتر و نتیجه کار نیز مناس ب تر خواهد بود. مبدل معروف Curve ابزاری است مناسب در دست حرفه ایها، برای اعمال تغییرات تنالیته در محدودههای خاص تصویر که به شرح آن میپردازیم.

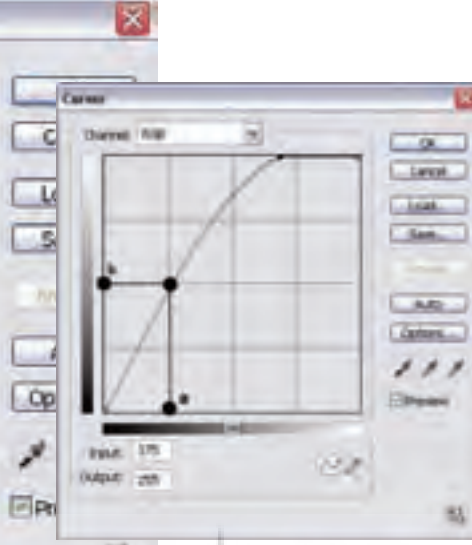

吗 کمپانیه ای معروف ی همچون Adobe برای س هولت کار، این معــادلات را به اشــکال گرافیکــی مختلفی ارائ ه نموده اندکه کار ک ردن با آن را راحت می کند.

در نم ودار محور افق ی و عمودی به ترتیب، مع رف اطالعات ورودی و خروجی اس ت. در حقیقت هنگام ی که هیچ تغییری بر روی اطالعات پیکس لهای تصویر اعمال نگردد. اطالعات ورودی و خروجی این مبدل، دقیقًا مش ابه و لذا معادله تغییر یک خط صاف 45 درجه خواهد بود (ax=b و x=1) . برای مثال چنانچه عدد 5 وارد معادله مبدل گردد، کماکان عدد 5 خارج خواهد شد )معادله تغییر(. درصورتي كه نیاز به تغییری بر روی تصویر، باش د. می بایست ش کل و یا زاویه این خط تغییر نماید. برای مثال اگر زاویه خط نسبت به افق زیاد گردد عدد ورودی به عدد بزرگتري در خروجی تبدیل می شود (a<b). از خصوصیات بس یار برجسته مبدل curve، این است که مبی تواند از حالت یک خط صاف خارج و به صورت منحنی اعمال گردد. لذا تغییرات اعمال ش ده بر روی نمونه اصلی

ميتوان د در محدودهه ای مختل ف تنالیته، تغییرات گوناگونی ايجاد نماید. ب ا توضیحات مختصر فوق، ب ه منظور درک بهتر این مبدل و اس تفاده کارب ردی از آن به ش رح مثالهایی می پ ردازم. بدی ن منظور توضیحات بر روی یک فایا Grayscale داده خواه د ش د و نتایج حاصل ه دقیقًا در

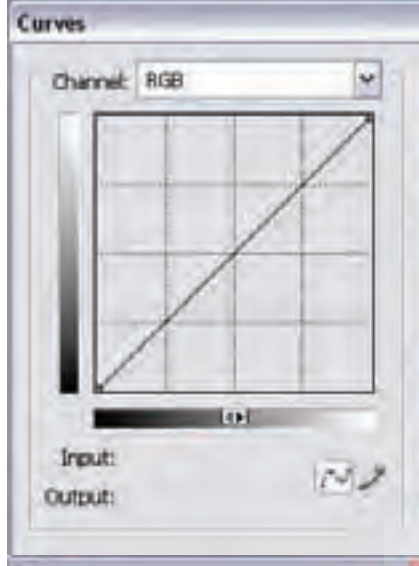

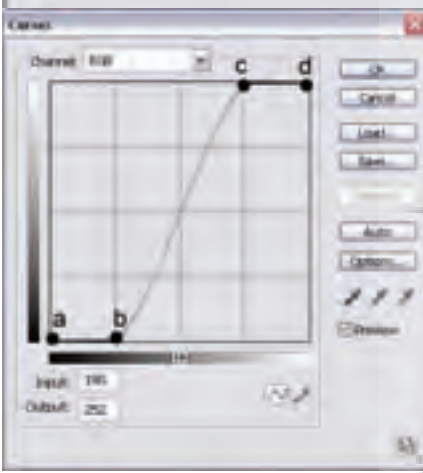

مهندس سامان اسدی فوق لیسانس رشته معماری و از موسسین کانون تبلیغاتی ساروبن و مهندسین مشاور ساروبن بوده و در حال حاضر، با سمت رئیس هیئت مدیره در این مجموعه مشغول به کار است. وی دارای تجارب و اطلاعات گوناگونی در زمینه فعالیتهای پیش از چاپ، چاپ و پس از آن می باشد.

در مورد فايلهـــاي رنگ*ي صدق خو*اهد كرد. از آنجایسی که در سیستمهای ۸ بیتی (۲<sup>۸</sup> ) هر رنگ، 256 پله رنگی از س فید تا اش باع کامل تش کیل میده د، لذا خط وط افقی و عم ودی این مح ور، هر کدام ب ه 256 تکه مساوی تقسیم شده و تغییرات صرفًا بر روی ایسن تنالیتههــای رنگی، اعمال خواهد شـــد. فسرض کنیـــد نمونه کار مـــورد نظـــر، دارای کنتراست کمی است و قصد داریم برای جذاب تــر کردن چاپ در یــک پروژه لارج فرمت، بر کنتراست کار بیفزاییم. بدین منظور می توان با زیاد کردن ش یب خ ط، به مبدل فرم ان دهیم ت ا فواصل کمت ر، اختالف در تنالیته پیکســــلها را به فواصل بیشتری تبدیل نماید که نتیجه کار، ایجاد کنتراس ت بیش تر در تصویر است. در شکل مبدل abcd در حقیقــت تمام پلههای رنگی از a تا b همگی در کار نهایی، تبدیل به سه فید می شود و در محدودههــای b تا c تغییـــرات کوچک در تنالیته به تغییرات بزرگتری تبدیل می شود که بر کنتراست می افزاید و در محدوده c–d نیز همگی اطالعات تبدیل به س یاه خواهند شد. بدیهی است اگر در نقاط خیلهی تیره و یا خیلی روشــن فایـــل، جزئیاتی وجود داشــته باشــد، همگی ایــن جزئیات از بیــن خواهند رفتِ (محدوده a–b یـــا c–d ). بدین منظور ً مثال اگر در حال کار بر روی تصویری از یک کوه برفی هس تیم، برای اینکه جزئیات پستی و بلندی کوه از بی ن نرود و جزئیات کوه در نتیجــه نهایی نیز کاملاً واضح باشـــد، تغییرات را در محـدوده تیره تر اعمـال خواهیم کرد. و یا فرض کنید قصد داریم تصویر منظرهای از<br>کوهســـتان را که در غروب با نور کم عکاسیِ کوهســـتان را که در غروب با نور کم عکاسی<br>شـــده، اصلاح نماییم. در ایـــن حالت معمولاً چنانچــه تغییرات را در ناحیه روشـــن اعمال کنیم، ابرهای آس مان را از دست خواهیم داد و در صورت ی که تغیی رات در محدوده تیره اعمال گردد، جزئیات در محــدوده درختان داخل دره از بین می رود لـذا برای اصلاح تصاویر به اصطلاح کم جان کوه مقابل، نیاز داریم كه تغییرات را در محدوده میانی تنالیته اعمال نماییم. در این جاست که می توان از خاصیت بی نظیر این مبدل به ش کل منحنی استفاده کرد. )شکل 2(

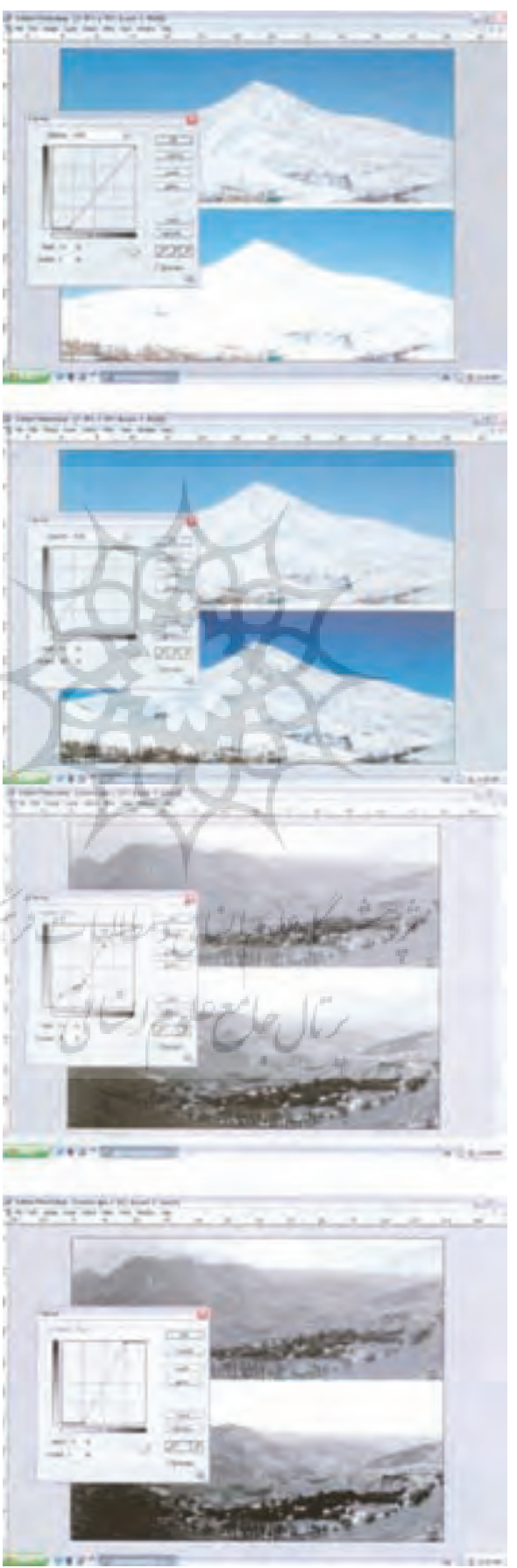

با مبدل curve ميتوانيد تناليته خاكستري هرمنطقه از عكس مورد نظر خود را به شكلي تغيير دهيد تا جزئيات تصوير به حالت مطلوب نزديك شود، كاري كه به طور معمول نميتوان با عكسبرداري به آن دست يافت.

شكل شماره 2

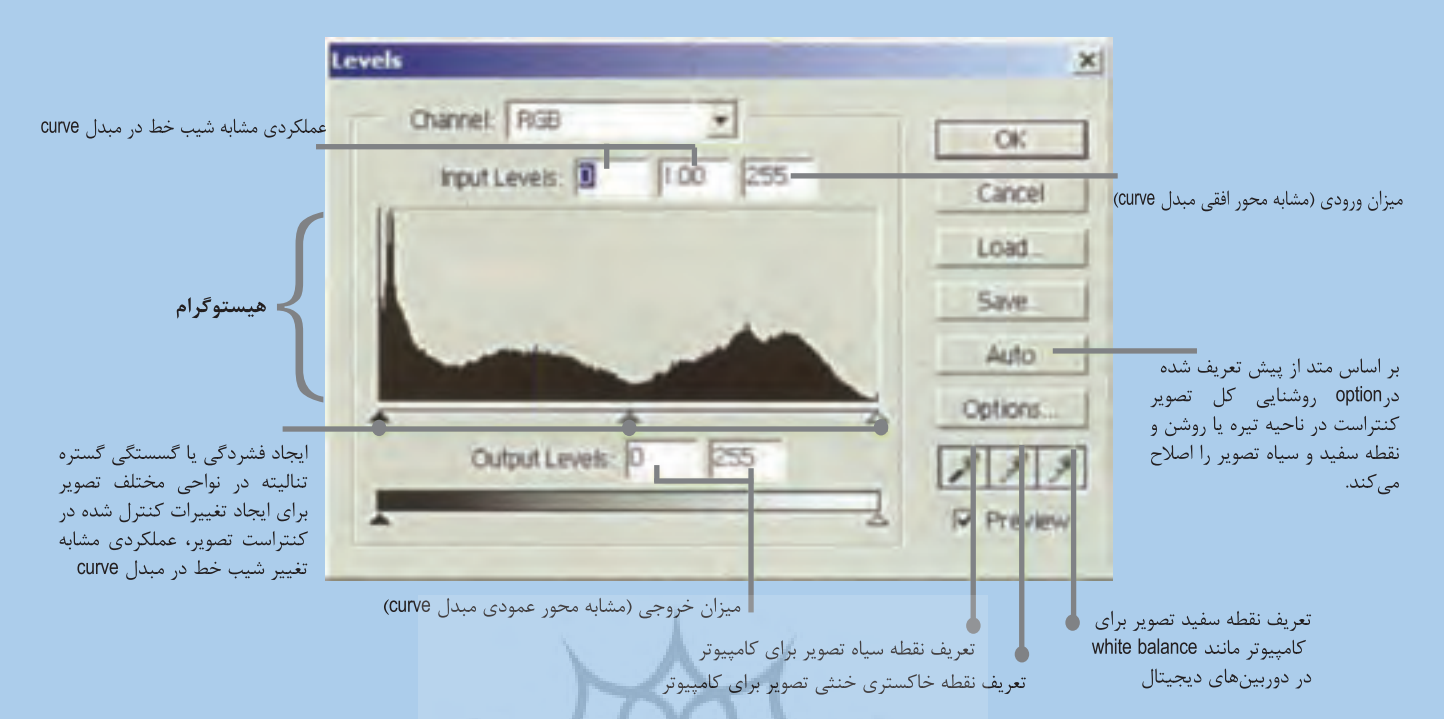

در ایس حالـت با کم شــدن کنتراســت در مح دوده ab ، تمام ی جزئی ات ابرها، و در مح دوده cd تمامی جزئیات درختان س بز، حفظ خواهد ش د و باال رفتن کنتراس ت در محدوده bc( بواس طه زیاد شدن شیب مبدل( تصوی ر بدنه کوه که غب ار گرفته و کم رنگ بوده، به ش کل جذاب تری دیده خواهد شد. در انتها برای اس تفاده از این مبدل، باید دقت کرد که ایجاد تغییرات زیاد در تصاویرميتواند منجر به پوستریزه شدن یا از بین رفتن بسیاری از جزئیـات فایل اصلــی گردد. لــذا توصیه میش ود قبل از اعمال تغییرات، حتمًا از فایل اصلی، یک کپی پشتیبان تهیه نمایید.

# **ويرايش تصاویر با ابزارLevel**

در برنامههای ويرايش تصویر مانند فتوشاپ، یکی از ابزارهای بس یار کارآمد ابزار Level است و معمولًا در این ابزار کلیدهای متفاوتی برای اعمال تغییرات در نظر گرفته می شود و یک نمودار هیستوگرام، وضعیت فعلی گستره تنالیته فایل تصویر و نهایتًا تاثیر تغییرات اعمال ش ده بر روی فایل را به نمای ش می گذارد. اینک با سه کلید کارآمد در این ابزار آشنا می شویم: کلیده ای نمونه برداری ب رای تعریف نقطه س فید، س یاه و خاکس تری )C,B,A ). این کلیدها معمولا با علامت قطره چکان مشخص می شوند.

در حقیق ت با این قط ره چکانهای مجازی

می توان از روی نقاط مختلف تصویر، نمونه برداری کرد. س ه نوع نمونه برداری مرسوم در برنامههای ادی ت تصویر وج ود دارند: نمون ه برداری از رنگ س فید، نمونه برداری از رنگ س یاه و نمون ه ب رداری از رنگ طوس ی. یکی از مش کالت همیش گی تصاویر برداشت شده ب ه روش دیجیت ال، وجود غباره ای رنگی یکنواخت بر روی کل تصویر است که با این س ه کلید در بس یاری از موارد می توان غب ار اضافی را زدود. برای این منظور ابتدا به هیس توگرام تصاویر توجه کنید.چنانچه فایل مورد نظر از گس تره تنالیته کاف ی برخوردار است این کلیدها عملکرد بهتری از خود نش ان خواهند داد و اینکه کدام یک از قطره چکانها می بایست انتخاب گـردد از روی هیس توگرام تصویر کار بسیار ساده ای است. ایده کلی در اس تفاده از قطره چکان آن است که با این قطره چکانها رنگهایی در تصویر مورد نظر که می بایس ت س فید، س یاه و یا طوسی باشند را برداشته، آنها را به آزمایشگاه Level می فرستیم. در این آزمایشگاه مجازی مش خص می ش ود که مثال در این رنگ که میبایســت سفید باشــد کمی رنگ زرد وارد شــده اســت. در این حالت میــزان رنگ زرد اضافـــی (غبار رنگـــی مورد نظر) مشـــخص میشود و آن میزان رنگ زرد مشخص شده از کل نقاط رنگی کسر می گردد.

که یک صفحه کاغذ در کنار عکس قرار دهید و بعد از عکسبرداری آنرا در کامپیوتر حذف نمایید این صفحه کاغذ بایستی شامل رنگ سفید، سیاه و خاکستری باشد بدین ترتیب بعد از عکسبرداری که در حال حاضر اغلب با دوربینهای دیجیتال انجام میشود می توانید با بکار گیری ابزار Level همانطور که در متن گفته شده است و با استفاده از رنگهای بکار رفته در برگه کاغذ به نور پردازی مطلوب دست یابید.

یکی از راههای تهیه یک عکس با نور مناسب این است

دارد مانند سایه روشنهای یک پارچه سفید، انعکاس نور از اجس ام براق، صفحات کاغذ س فید، ابرهای آسمان و یا ... بنابراین استفاده از قطره چکان س فيد موارد اس تفاده فراواني دارد.هنگام استفاده از اين قطره چكان چنانچه ب ه اطالعات نقاط رنگی info دقت بیش تری شود می توان با حساسیت بیشتری نقطه سفید را ب رای کامپیوت ر تعریف نم ود. دقت کنید ک ه اس تفاده از این قطره چ کان در حقیقت همان Balance White دوربینهای عکاسی یا اس کنرهای حرفه ای اس ت که اگر هنگام عکاسی یا اس کن این عمل انجام شده باشد پس از برداشت تصاویر نیازی به اصالح وجود ن دارد. همچنین اگر تولید تصاویر دیجیتال از ابتدا توسط خودمان انجام میگیرد میتوان از راهنماه ای رنگ ی در محدوده کادر عکس اس تفاده نمود تا پس از برداشت تصاوی ر برای اصالح از همین راهنماها برای مشخص کردن رنگ سفید یا طوسی یا مشکی استفاده نمود که نتایج بسیار خوبی را به دنبال خواهد داشــت. نکته دیگری که باید در نظر داشــت اینکه در بعضی موارد هنگامی که در محیط از المپهای رنگ ی برای نور پردازی اس تفاده شده به هیچ عنوان نمی توان از قطره چکان سفید استفاده کرد چرا که با این کار در حقیقت زمین ه رنگی المپ را که عمدًا ایجاد ش ده ب ود از روی کار ح ذف خواهیم کرد. همچنیس در تصاویسری از سـطوح مـات یکنواخت مثل یک دیوار آجری یا یک پارچه مخمل یا ... که ماهیت رنگ سفید وجود ندارد نم ی توان از این ابزار اس تفاده نمود مگر آن که قبل از برداشت از راهنماهای استفاده نماییم.

### **استفاده از قطره چکان طوسی**

تجربه ش خصی نش ان ميدهدكه استفاده از این قطره چکان در مواردی که از مانیتورهای کالیبره شـده استفاده می کنیم می تواند علاوه بر اصالح زمینهه ای رنگی، تا حد زیادی در اصالح روش نایی کلی تصوی ر نیز موثر واقع ش ود. همچنین برای انتخاب قطره چکان به دفعات مشاهده کرده ام که در اکثر تصاویر پیدا کردن نقاطی به رنگ طوسی نتایج واقعی تری نس بت به سفیدهای فرضی ایجاد کرده است.

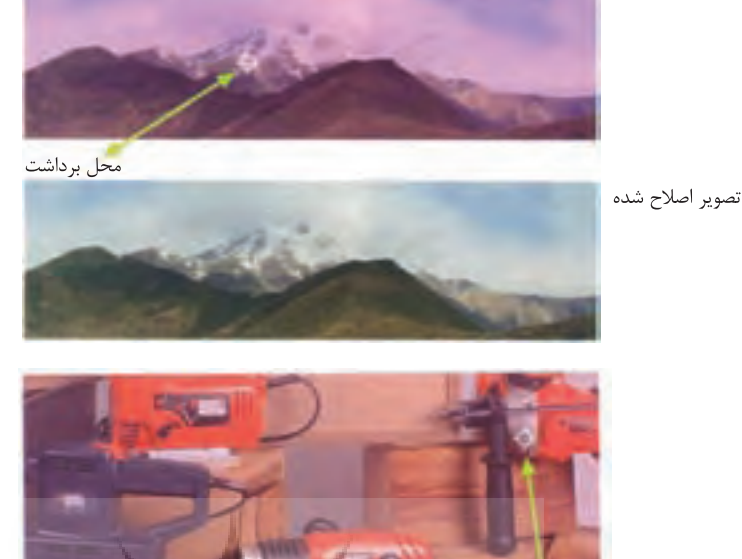

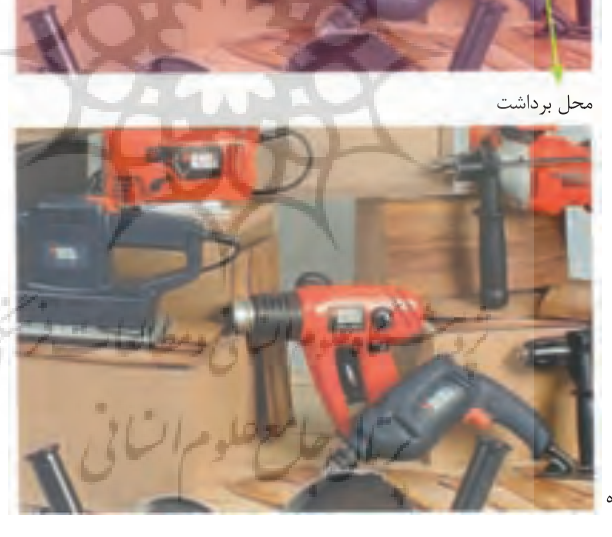

.<br>نصویر اصلاح شد<sub>'</sub>

بای د دقت نمود که در همگ ی تصاویرامکان استفاده از هـر سـه ایــن قطـره چکانهـا وج ود ن دارد و ب ا انتخ اب اش تباه نقاط رنگی کل تصویر دچار مشکل خواهد شــد. در حقیقت برای تصاویر مختلف فقط یکی از این قطره چکانها مناس ب ترین است که به تشریح آنها می پردازیم:

## **نمونه برداری از رنگ سفید**

در حقیقـت زمانــی باید از ایــن قطره چکان استفاده کرد که در تصویر مورد نظر واقعًا رنگ س فیدی وجود داشته باش د و از آنجایی که در تصاویر مختلف معمولًا رنگ سفید وجود

دق ت کنید ت ا هن گام اس تفاده از این قطره چکان اگر روش نایی تصوی ر دارای وضعیت مناسبی است در انتخاب طوسی نمونه برداری حتمًا مش خصات نقطه برداشت شده را توس ط info کنت رل کنی د ت ا نقطه مورد نظر در محدوده تون میانی برداشت شود.

## **استفاده از قطره چکان مشکی**

اس تفاده از این قطره چکان صرفًا در مواردی توصیه می شود که امکان استفاده از سایر قطره چکانها موجود نیست مثلًا در تصویری از ی ک پرتره با چش مان بس ته و یک زمینه رنگی نمی توان رنگ طوسبی یا ســفید پیدا کرد. در این حالت شاید سایههای تیره مو و یا ریمل مشکی روی مژهها برای استفاده از قطره چکان مش کی نتایج خوبی را به دنبال داشته باش د. در ضمن اس تفاده از این قطره چکان در اصللاح تصاویر رنگی کـه Desaturate شدهاند )سیاه و سفید شده( بسیار موثر است.

### **نتایج یک انتخاب نادرست**

انتخ اب نادرس ت نقط ه س فید در ابرهای آســمان می توانــد بســیاری از جزئیات را از بین ببرد، یا انتخاب نادرست رنگ مشکی در یک پرتره می توان تمامی جزئیات موها را از بیــن ببرد. از بین رفتن جزئیات، بیشــتر در اس تفاده از قطره چکانهای س فید و مشکی اتفاق میافتد زیرا با انتخاب نادرس ت نقاط، با کنترل هیس توگرام متوجه خواهیم ش د که عالوه بر زدودن رنگ اضافی، هیس توگرام را به س مت یکی از رنگهای سفید و یا مشکی جابجا کرده ایم و لذا بخش ی از گستره تنالیته را با تبدیل به س فید و یا سیاه از بین برده ایم. در ۸۰٪ تصاویـــر رنگهای ســـیاه، ســـفید یا طوس ی وجود دارند لذا اس تفاده از این سه قطره چکان ب رای اصلاح زمینههای رنگی اضافی در اکثر موارد نتایج مثبتی را به دنبال خواهد داشت.

**استفاده کاربردی از رنگLAB** مـــدل رنگی غیـــر خطـــی YXZ که توســـط کمیس یون بین المللی رنگ CIE برای ایجاد اس تاندارد رنگ به وجود آمد، در سال 1967 به مدل یکنواخت lab ارتقاء یافت که در آن،

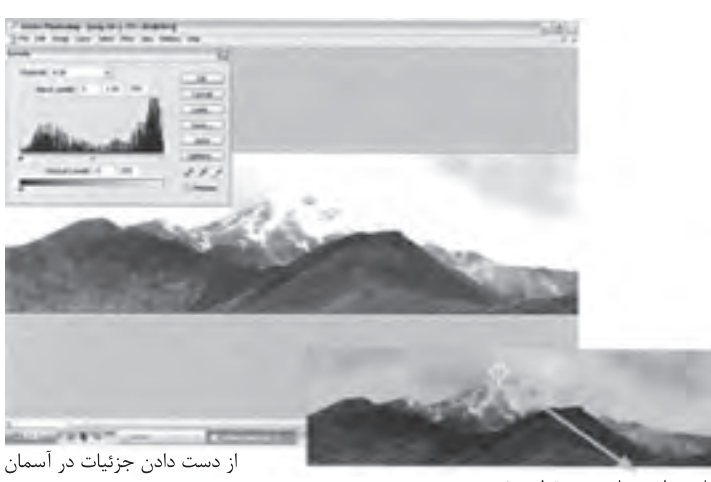

.<br>بحل برداشت نادرست نقطه سفید

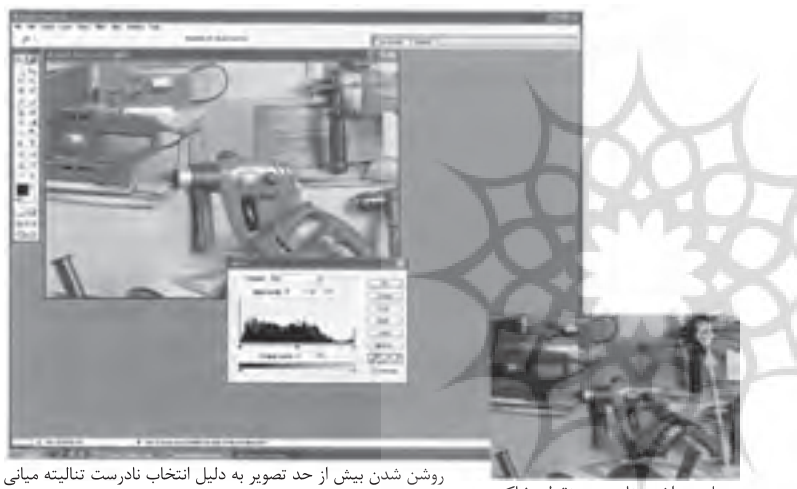

.<br>ت نقطه خاکستن ا

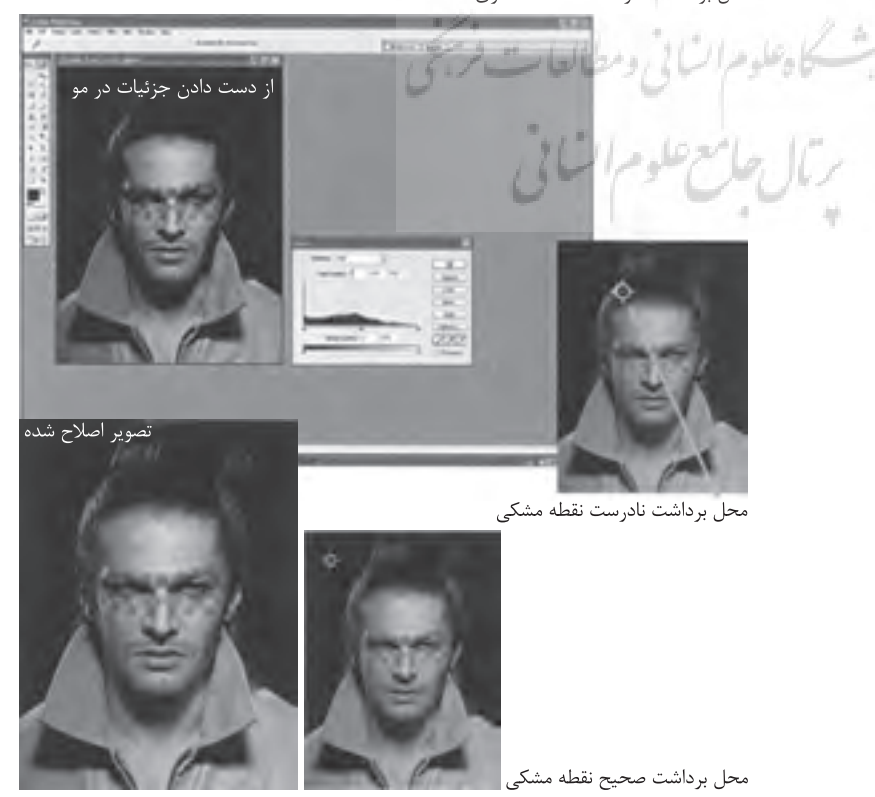

41 فصلنامه گرافیک و چاپ شماره اول ـ بهار 1386

**مرحله سوم** اینجاست که می توان از خواص مدل lab استفاده کرد. چـرا که مدل lab دارای ســه کانال رنگی lb-a-l است کـه در کانالهای a-b رنگه ا تعریف می ش ود، و در کانال L میزان روش نی و تیرگی آنها تعریف می شود. بنابراین چنانچه مد رنگی تصویر مورد نظر از RGB به Lab تغییر یابد با نگاه کردن به کانال L ش اهد تصویر سیاه و سفیدی از فایل مورد نظر خواهیم بود. )تصویر 4(

### **مرحله چهارم**

در ایسن حسال چنانچه فیلتر مسورد نظر برای وضوح بیشتر (unsharp mask) را فقط بر روی کانال L اعمال نماییم در حقیقت sharpn ness را جدا از رنگ فقط بر روی رنگ مایه س یاه و سفید اعمال کرده ایم و به همین دلیل خواهیم دید که آثار مخرب اعمال این فیلترکه موجب اش باع رنگها شده بود دیگر به وجود نخواهد آمد.

بسا توجه به این مثال در مسی یابیم که هر گاه اعمال تغیی رات روی فایل تصویری موجب ایجاد مشــکلات رنگـــی گـــردد، (تصویر ۴) می ت وان با اعمال تغیی رات در کانال L( مد lab )آث ار مخرب مذکور بر رنگها را کم کرد. )تصویر 5(

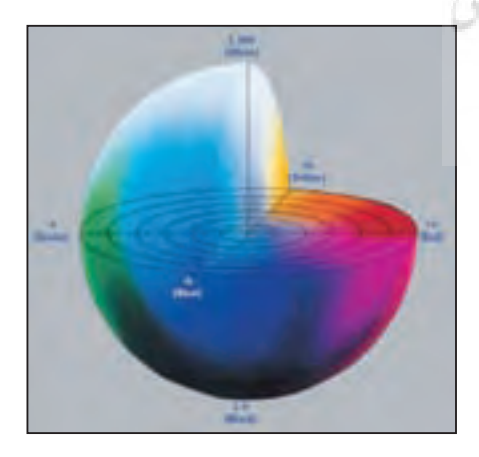

بین رنگها و چش م انسان ارتباط نزدیکتری وجود دارد.

در این مدل تمامی رنگها با میزان نور متفاوت در ی ک ک ره ک ه از دوران دو صفحه تخت مدور حــول محور (b,a) به وجــود می آید، قرار میگیرد.

در ایمن مدل حرکت روی محور a حرکت از قرمز به س بز و حرکت روی محور b حرکت از رنگ زرد به آبی اسـت و دوران به ســمت مثب ت حرکت به طرف رنگ س فید و دوران به سمت منفی حرکت به سمت رنگ مشکی است )مقدار روشنایی در محور عمود بر این دو محور تغییر می کند).

پس از یادآوری باال ببینیم استفاده کاربردی از این مدل رنگی چیست؟

به غیر از موارد اس تاندارد س ازی و مدیریت رن گ، از این مدل رنگی می توان در ویرایش تصاویر دیجیتال نیز بهره برد. برای روشن تر شدن موضوع به مثال زیر توجه نمایید.

#### **مرحله اول**

فرض کنید یک تصویر با کیفیت متوس ط در ابعاد 18\*13 سانتی متر با دانه بندی 150 PPI در اختیار دارید که باید از آن برای تولید یک بيـــل بورد در قطع بزرگ بـــه ابعاد ١٨٠×١٨٠ س انتی متر اس تفاده کنید بدیهی اس ت که با بزرگ کردن فایل م ورد نظر در ابعاد دلخواه و ب از تولی د تصوی ر مذک ور Resample با مش کل تار ش دن عکس و از دست دادن وضوح (sharpness) مواجه خواهید شــد.

### **مرحله دوم**

روش مرس وم برای برطرف کردن مشکل به وجود آمده استفاده از فیلتر mask unsharp یا بالا بردن کنتراست و ... می باشد، اما این فیلتره ا و اصالحات وقتی از حد مجاز خود بیشتر شود بر سایر خواص تصویر آثار مخربی بر جای می گذارد.

برای مثال چنانچه برای اصالح تصویر مذکور از فیلتر mask unsharp استفاده شود، برای رسیدن به وضع مطلوب، میزان تغییرات اعمال ش ده به حدی خواهد بود ک ه saturation رنگها به ش کل غیر مطلوب ی افزایش خواهد یافت. )تصویر 3 و 4(

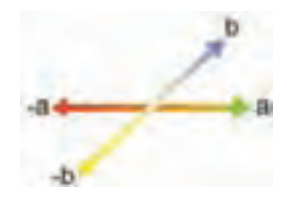

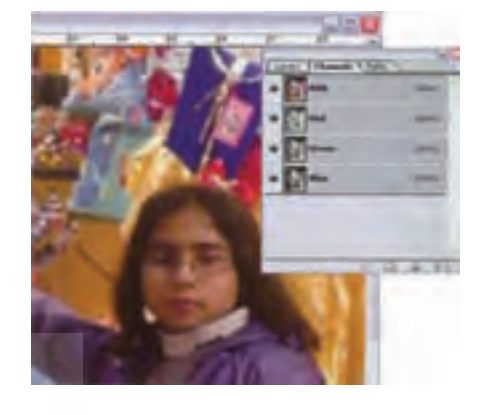

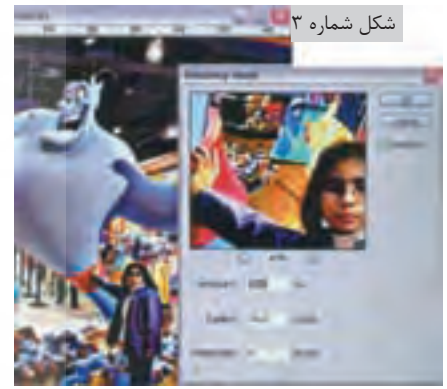

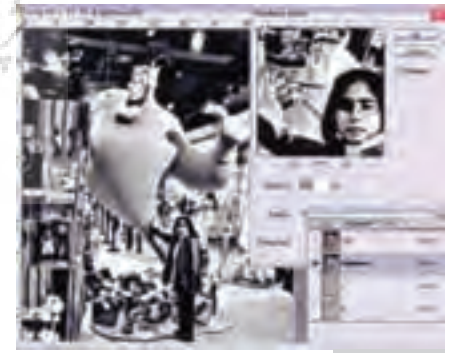

.<br>شكل شماره f

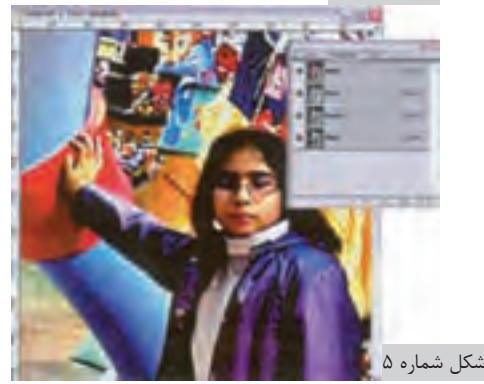